# Manuale operativo di gestione unificata dell'Anagrafica Aziende

## Sommario

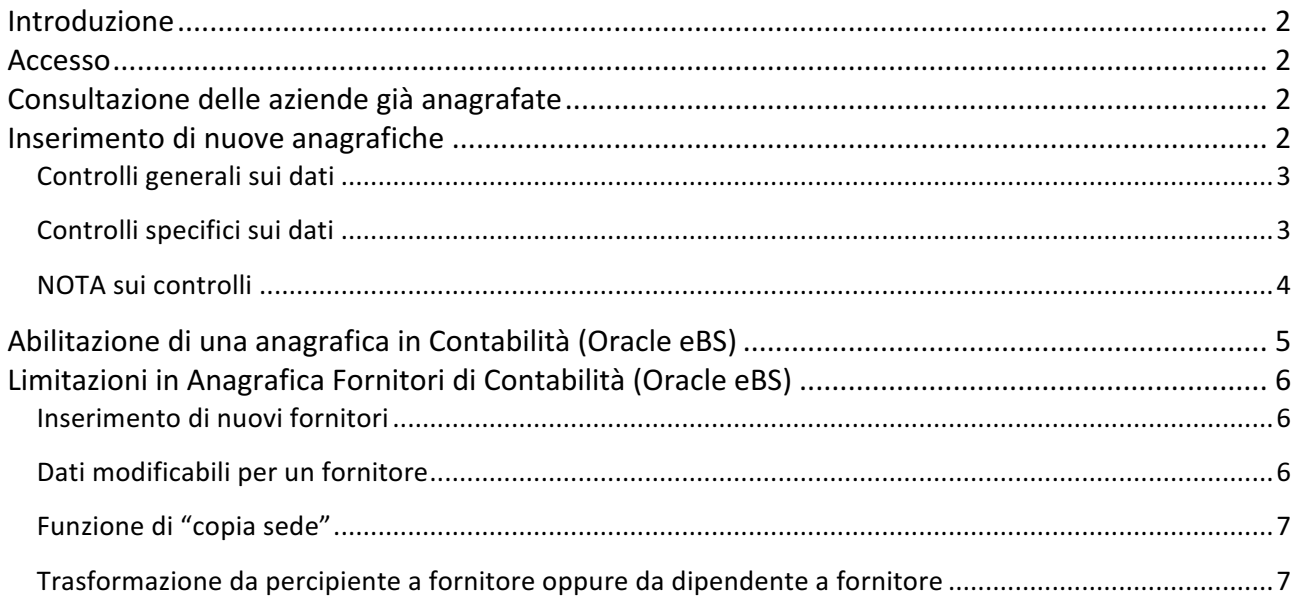

## **Introduzione**

Il presente manuale illustra le procedure per operare nello strumento di gestione dell'anagrafica aziende centralizzato per tutto l'istituto.

## **Accesso**

Il nuovo sistema condiviso dell'anagrafica fornitori (aziende) è accessibile da:

https://gestionaleweb.infn.it/GestioneAziende/

## **Consultazione delle aziende già anagrafate**

Accedendo alla home dell'applicazione il sistema mostra l'elenco delle aziende anagrafate (siano soltanto inserite - quindi non verificate dal centro - oppure già varificate e/o certificate dal centro).

Si può tornare all'elenco generale da qualsiasi altra pagina cliccando su "Aziende Anagrafate" in alto a sinistra.

Cliccando su una riga dell'elenco il sistema mostra il dettaglio dell'anagrafica. Da questa pagine è possibile accedere a funzionalità aggiuntive a seconda del ruolo ricoperto (uffici locali o uffici centrali o amministratori).

## **Inserimento di nuove anagrafiche**

Per poter inserire una nuova azienda, che poi possa essere utilizzata sia dal tool "Avvisi & Esiti" che da Contabilità, è necessario dalla home page dell'applicazione cliccare il bottone in alto a sinistra "Inserimento **Azienda**".

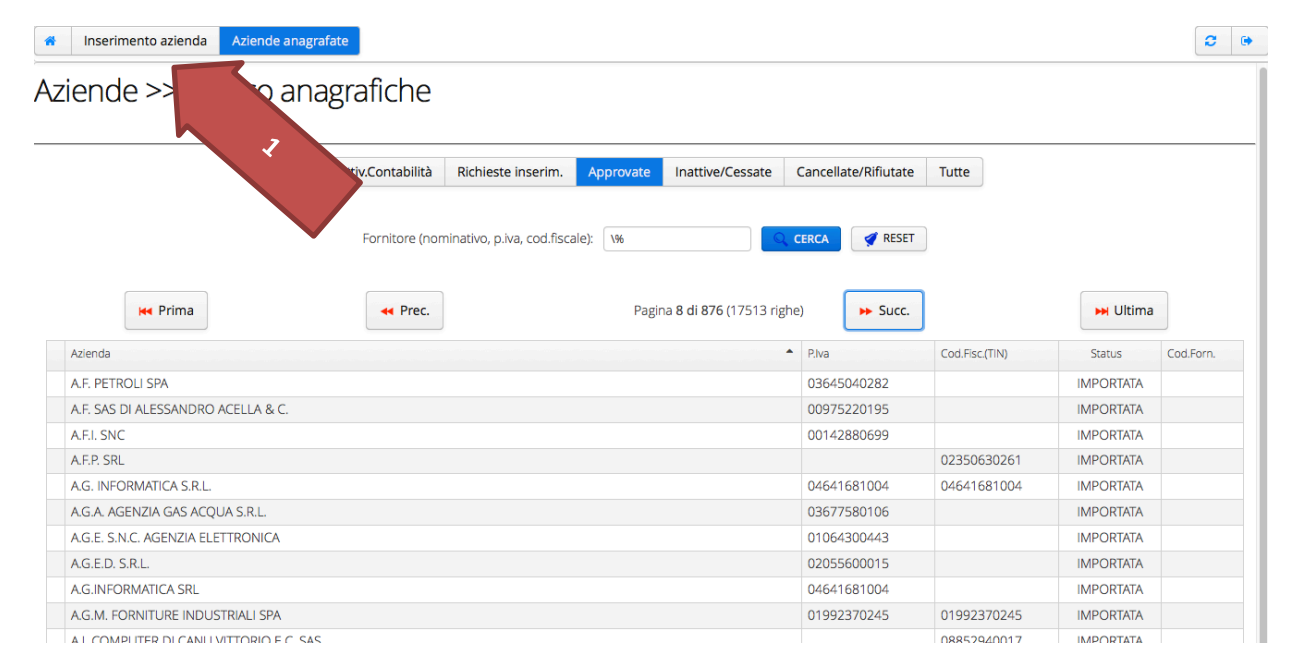

Il sistema mostra un modulo compilabile con tutte le indicazioni necessarie al corretto inserimento di una azienda. In particolare:

 $\overline{\phantom{0}}$ 

- 1. Per ogni campo c'è un simbolo che indica se deve essere compilato o meno. Sulla destra in alto trovate la spiegazione di ciascun simbolo;
- 2. Per i campi di partita iva (italia e europa) e codice fiscale (italia) sono riportati i riferimenti dei formati ammessi dal sistema. Compilando questi campi con gli stessi formati evita di creare, inavvertitamente, doppioni che differiscono per uno spazio o un trattino;
- 3. Durante la digitazione il sistema verifica di continuo i dati inserita e riporta a destra un elenco di tutti gli errori.

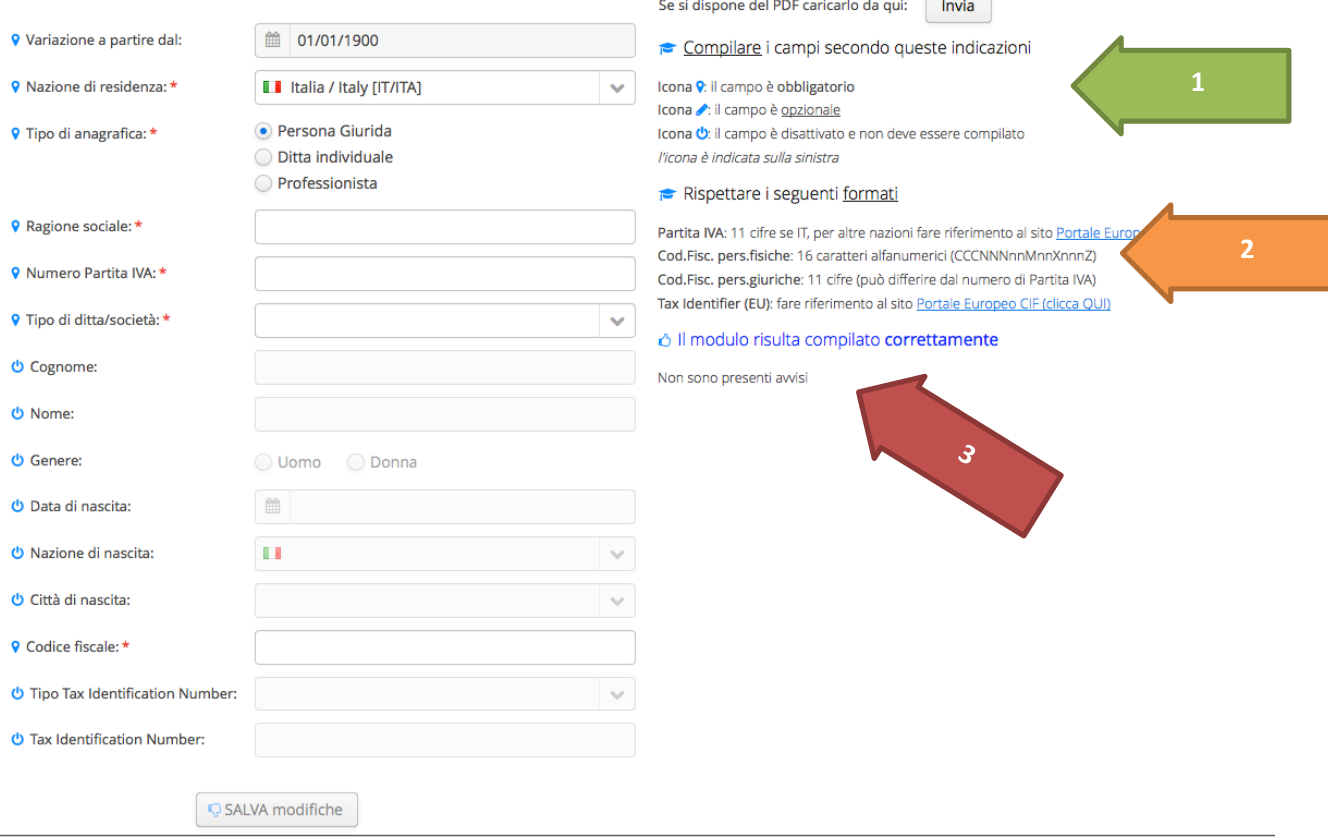

#### Inserimento da PDF compilato

A breve sarà anche distribuito un template in PDF che potranno compilarlo in autonomia e, ogni ufficio periferico, potrò caricare anziché dover digitare tutte le informazioni. Il template potrà essere scaricato tramite un apposito link che verrà presto pubblicato sull'applicazione stessa!!!

#### Controlli generali sui dati

Il sistema verifica sempre:

- Se la ragione sociale non è già registrata in modo identico nel sistema
- Se la partita iva è già attribuita ad un'altra azienda (bloccando il nuovo inserimento)
- Se il codice fiscale è già attribuito ad un'altra azienda (bloccando il nuovo inserimento)
- Che i campi obbligatori non siano vuoti (cioè devono avere almeno una lettera o un numero, non sono conteggiate spaziature e punteggiature)

#### Controlli specifici sui dati

A seconda del tipo di anagrafica (persona giuridica, ditta individuale, professionista) e della nazione di residenza - fiscale - il sistema richiede la compilazione di taluni campi e non di altri.

Selezionando il tipo corretto vi sarà indicato immediatamente (i campi passano da grigi/disattivati a bianchi/attivati). In generale:

- Per la persona giuridica (società, cooperative, etc) è necessario indicare soltanto ragione sociale, partita iva e codice fiscale (attenzione non sempre il CF è identico alla P.IVA). In questo caso CF e P.IVA devono essere numerici di undici numeri;
- Per la ditta individuale è necessario compilare anche i dati anagrafici del titolare. In questo caso la P.IVA deve essere numerica (11 caratteri) ed il CF è quello del titolare (alfanumerico);
- Per il professionista sono sufficiente i dati anagrafici ed il relativo numero partita iva;
- Nel caso che l'azienda o l'imprenditore siano residenti in un paese europeo in cui esiste la VAT (o aderisca al VIES) il sistema controlla il formato della partita iva come descritto dalle indicazioni VIES;
- Se invece la residenza è in un paese non-UE non è deve essere compilata la partita iva ma il campo "Tax Identification Number".

Questo elenco è solo esemplificativo e non copre tutte le possibilità ma il sistema vi guida nella compilazione di qualsiasi casistica.

#### NOTA sui controlli

Il pulsante "SALVA modifiche" non si attiva fin quando il modulo è compilato correttamente (tutti i campi obbligatori sono compilati, i dati inseriti sono nei formati giusti).

## **Inserimento della sede (indirizzo) per una azienda**

Per poter inserire la sede di una azienda occorre accedere alla pagina di dettaglio dell'azienda stessa. E' sufficiente quindi accedere alla home, individuare l'azienda di interesse (se necessario effettuando una ricerca) e cliccare sulla riga dell'elenco.

Il sistema apre la pagina di dettaglio della azienda che contiene, in basso, l'elenco degli indirizzi/sedi già inseriti per la tale azienda. Inizialmente l'elenco è vuoto.

Per inserire un nuovo indirizzo è sufficiente cliccare sul pulsante "Aggiungi" in basso a destra.

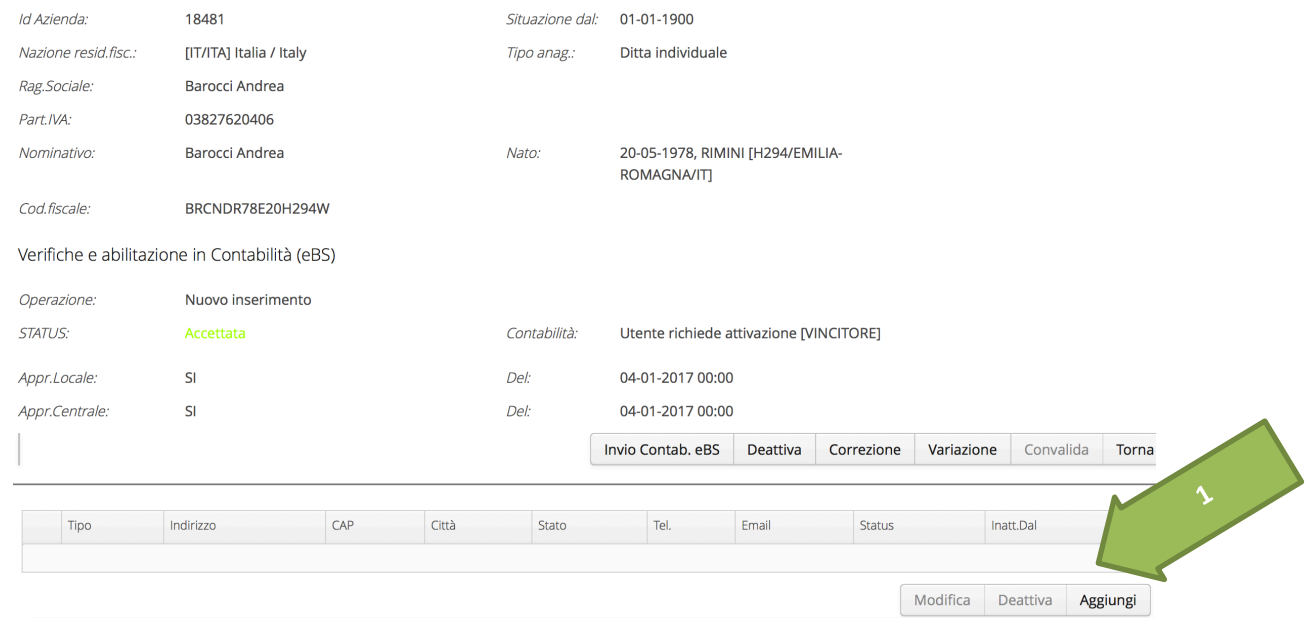

Compilare quindi il modulo di inserimento dell'indirizzo almeno nei campi obbligatori e cliccare su "Salva modifiche". Il pulsante si attiva solo quando il modulo è compilato correttamente.

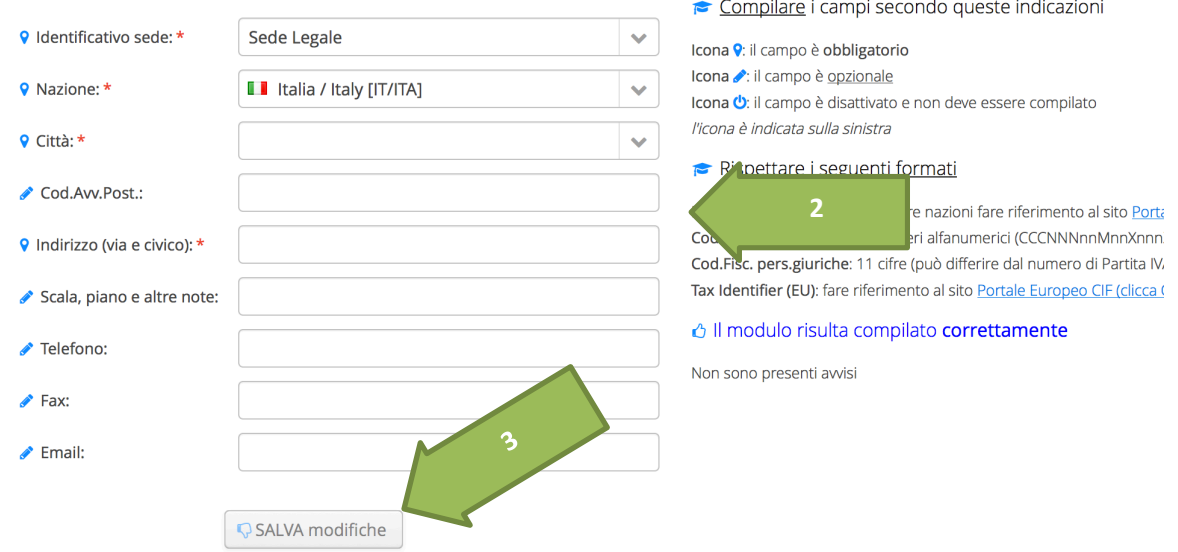

**ATTENZIONE:** per poter emettere l'ordine in Contabilità (non per il tool "Avvisi e Esiti") è necessario che oltre all'anagrafica dell'azienda siano inseriti anche i dati dell'indirizzo.

## Abilitazione di una anagrafica per l'utilizzo in Contabilità (Oracle **eBS)**

In contabilità saranno attivata le sole aziende vincitrici di una gara. L'ufficio locale dovrà registrare dal tool "Avvisi e Esiti" l'esito della gara, indicando l'azienda come vincitrice. Il sistema avvisa l'ufficio centrale di operare i controlli e le verifiche (se non sono stati già effettuati) a seguito dei quali l'anagrafica viene attivata anche in "anagrafica fornitori" della contabilità.

*NOTA: la compilazione dell'esito di una procedura di acquisto va comunque effettuata nel tool "Avvisi e Esiti".* Differentemente la validazione centrale del fornitore per l'utilizzo in Contabilità sarà necessaria soltanto quando non è stato già verificato e abilitato in precedenza.

# **Controlli in Anagrafica Fornitori di Contabilità (Oracle eBS)**

#### Inserimento di nuovi fornitori

L'inserimento diretto di anagrafica del tipo "Fornitore" è stato inabilitato in Contabilità ed il sistema si blocca con un avviso (riportato di seguito).

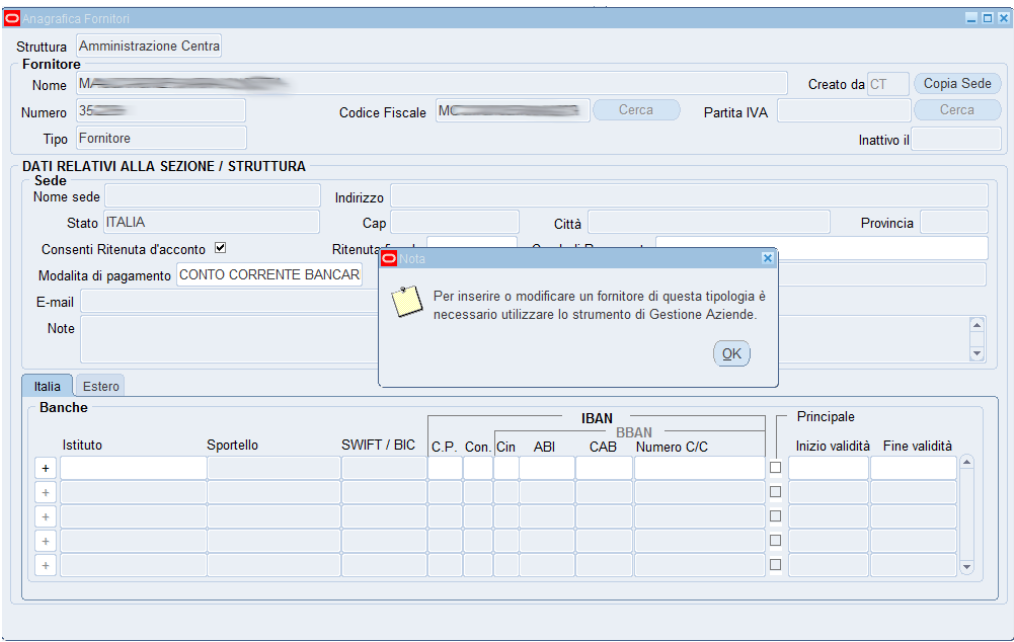

#### Dati modificabili per un fornitore

La nuova versione della maschera Anagrafica Fornitori (Oracle Application) consente, per la tipologia FORNITORE, le modifiche dei soli dati relativi alle condizioni di pagamento (per garantire l'integrità dell'anagrafica unica a livello nazionale).

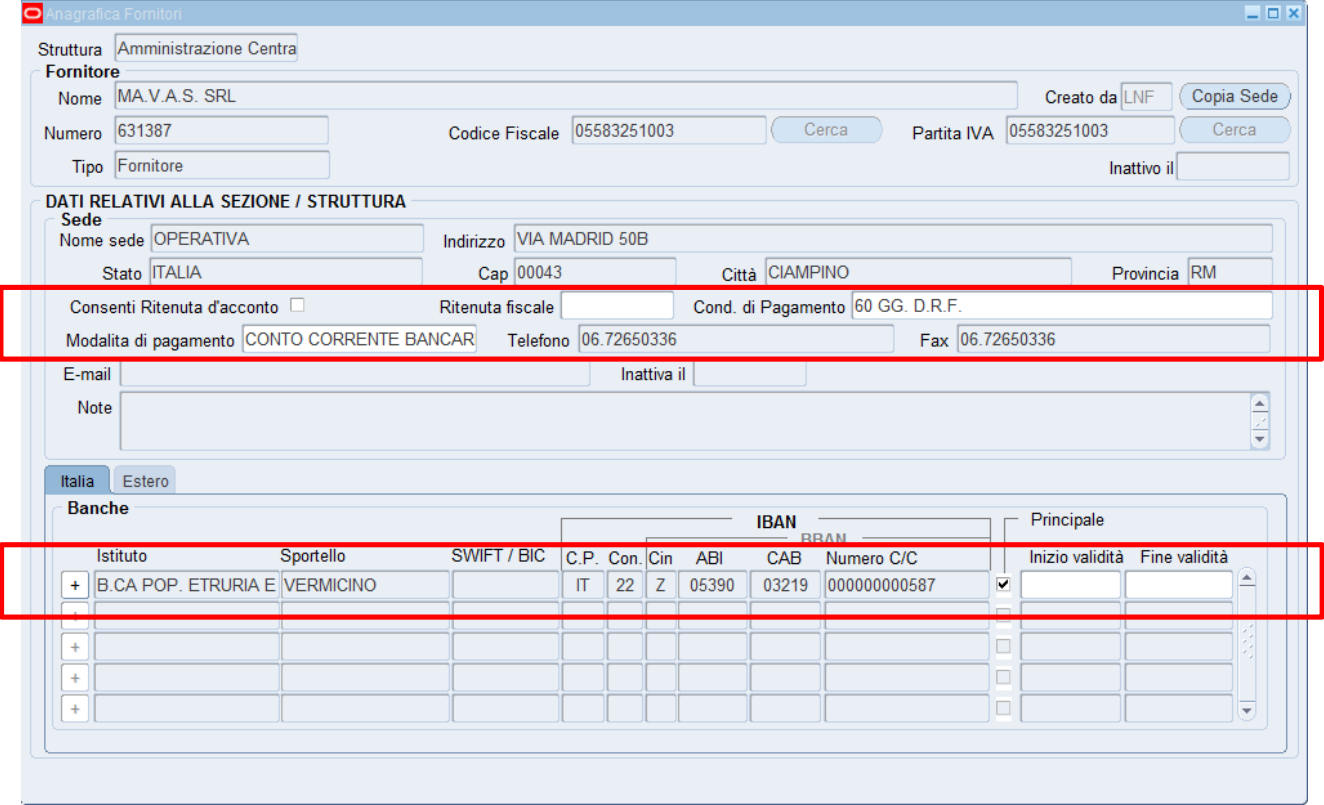

#### Funzione di "copia sede"

Per i nuovi fornitori inseriti dal 2017, al momento dell'abilitazione centrale, il sistema attiverà in automatico l'anagrafica per tutte le sedi INFN.

Per quanto riguarda lo storico invece (tutti i fornitori censiti fino a dicembre 2016) ogni sede INFN continua ad accedere ai soli fornitori che aveva inserito autonomamente oppure di cui aveva fatto il "copia sede".

Rimane quindi attiva la funzionalità di COPIA SEDE per poter attivare i fornitori che non sono stati mai utilizzati in sede locale (la procedura di copia sede resta invariata rispetto al passato).

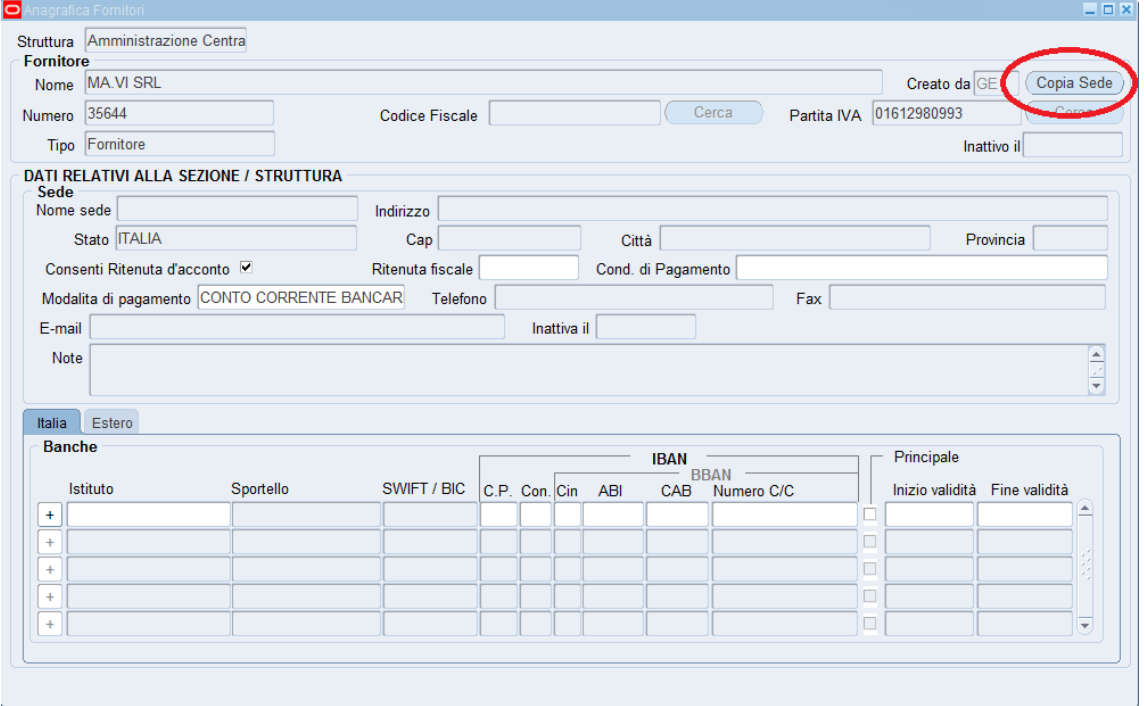

#### Trasformazione da percipiente a fornitore oppure da dipendente a fornitore

Per i Percipienti e Dipendenti la maschera attuale è abilitata completamente alla modifica (per queste tipologie di fornitore il funzionamento della maschera non varia rispetto al passato).

**Non è consentita però la modifica di tipologia da Percipiente (o Dipendente) a Fornitore e viceversa.**